# Honeynet: Challenge 1 of the Forensic Challenge 2010

publié par malphx le mardi, février 16 2010 - 13:49

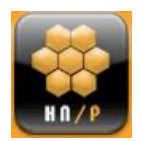

I've participated in the last Honeynet Challenge. This Challenge ran from Jan 18th 2010 to Feb 15th 2010.

It was about the analysis o[f a PCAP trace file co](http://www.honeynet.org/challenges)ntaining an attack. Results have been published, and I'm proud of my #2 position in this contest. You could find my submissio[n on Th](http://en.wikipedia.org/wiki/Pcap)e Honeynet Project's website.

Another solution to the Network Forensics Puzzle #3

[publi](https://honeynet.org/files/Franck%20Guenichot%20-%20Forensic%20Challenge%202010%20-%20Challenge%201_Eval.pdf)é p[ar malphx le samedi, février](http://www.honeynet.org/) 6 2010 - 11:13

For this contest, We've had to deal with Apple TV traffic.

Tools Used:

\_ TShark 1.2.2

\_ macfi[nder.rb \(](http://forensicscontest.com/2009/12/28/anns-appletv)custom ruby script giving IP/MAC bindings from a pcap file.) (require packetfu)

httpdumper (custom ruby script that can display and dump HTTP conversations) (require packetfu and terminal-table)

[plist.rb \(custo](/dotclear/public/nfpc3/macfinder.rb)m ruby script that can display informations extracted from Apple Property-List 1.0 XML documents)

R[ecommanda](/dotclear/public/nfpc3/httpdumper)tions for using these tools:

macfinder and httpdumper rely on the wonderful ruby lib: packetfu.

S[ignifica](/dotclear/public/nfpc3/plist.rb)nt performances improvements have been done by its author in version 0.3.1. (8x faster)

So, You **SHOULD use the last version of packetfu**, eg: [at least,](//code.google.com/p/packetfu/) packetfu 0.3.1 .

**Detailled Answers**As usual, we have to verify the evidence file integrity:

franck@ODIN:~/Analysis/Sources/Puzzle\_3\$ md5sum evidence03.pcap

f8a01fbe84ef960d7cbd793e0c52a6c9 evidence03.pcap

Ok, we're good to go !

First,I used to look at the protocol hierarchy stats given by tshark to take a first look at a pcap file:

```
franck@ODIN:~/Analysis/Sources/Puzzle_3$ tshark -r evidence03.pcap
-qz io,phs
===================================================================
Protocol Hierarchy Statistics
Filter: frame
frame frames:1778 bytes:1508750
  eth frames:1778 bytes:1508750
  ip frames:1778 bytes:1508750
 udp frames:28 bytes:6102
 dns frames:28 bytes:6102
  tcp frames:1750 bytes:1502648
 http frames:167 bytes:93189
  image-gif frames:33 bytes:21202
 xml frames:18 bytes:20852
  tcp.segments frames:65 bytes:46469
 http frames:65 bytes:46469
 xml frames:17 bytes:11732
  image-jfif frames:48 bytes:34737
===================================================================
```
Hum, I bet we'll have to work with HTTP and some XML documents/data !

Let's continue…

We know that Ann has recently aquired an AppleTV and has configured it with a static IP address: 192.168.1.10 For some obvious reason, we have to know the mac (or hardware) address of Ann's new HDTV box. Tshark could help for this task:

```
franck@ODIN:~/Analysis/Sources/Puzzle_3$ tshark -r evidence03.pcap
-R "ip.src==192.168.1.10" -Tfields -e "eth.src" |uniq
00:25:00:fe:07:c4
```
I've also coded a small ruby script for this task: macfinder.rb. Here's the help screen:

franck@ODIN:~/Analysis/Sources/Puzzle\_3\$ ./macfinder.rb

 macfinder version 0.1 Copyright © 2009 Franck GUENICHOT macfinder comes with ABSOLUTELY NO WARRANTY;

**http://malphx.free.fr/dotclear/index.php? 2 / 6**

```
 This is free software, and you are welcome
 to redistribute it under certain conditions.
  (GPL v3)	
 Usage: macfinder [options] 
 -i, –ip Display Mac address for the given IP address only
(4-digit decimal dot notation form)
 -v, –version Display version information
 -h, –help Display this screen
```
Without any switch, macfinder.rb displays all the source IP/MAC address found in the pcap file:

```
franck@ODIN:~/Analysis/Sources/Puzzle_3$ ./macfinder.rb
evidence03.pcap 
Listing all Mac Address found !
IP: 8.18.65.10 | Mac: 00:23:69:ad:57:7b
IP: 8.18.65.32 | Mac: 00:23:69:ad:57:7b
IP: 8.18.65.88 | Mac: 00:23:69:ad:57:7b
IP: 8.18.65.89 | Mac: 00:23:69:ad:57:7b
IP: 8.18.65.67 | Mac: 00:23:69:ad:57:7b
IP: 8.18.65.58 | Mac: 00:23:69:ad:57:7b
IP: 8.18.65.82 | Mac: 00:23:69:ad:57:7b
IP: 8.18.65.27 | Mac: 00:23:69:ad:57:7b
IP: 192.168.1.10 | Mac: 00:25:00:fe:07:c4
IP: 4.2.2.1 | Mac: 00:23:69:ad:57:7b
IP: 66.235.132.121 | Mac: 00:23:69:ad:57:7b
```
From the listing above we can easily find Ann's AppleTV mac address. But to be less verbose, and because we know the IP address, we can use the -i switch to display only the interresting MAC.

Here's the help screen:

```
franck@ODIN:~/Analysis/Sources/Puzzle_3$ ./macfinder.rb -i
192.168.1.10 evidence03.pcap 
Mac: 00:25:00:fe:07:c4
```
And Voila ! **Going Deeper Part I : HTTP**

Now, we have to go deeper in the pcap file to analyse Ann's networking activity and particularly

her AppleTV network conversations.

Tshark let us know that we'll have to deal with HTTP (and maybe XML documents, later), so I wrote a specialized tools

to facilitate the investigation: httpdumper

httpdumper basically displays informations about HTTP conversations. The HTTP protocol is a Request/Response protocol meaning

that a client makes a request to a server with HTTP request messages and the server answers with HTTP response messages.

httpdumper handles this mechanism and displays these conversations in an easy to understand manner.

Some terminology:

An HTTP conversation, for httpdumper, is the set of all REQUEST/RESPONSE HTTP messages involving the same 2 hosts and tcp ports.

An HTTP flow is an unidirectionnal flow of http data (eg: client to server (request) or server to client (response)

Here's the help screen:

franck@ODIN:~/Analysis/Sources/Puzzle\_3\$ ./httpdumper -h

 httpdumper version 0.1 Copyright © 2010 Franck GUENICHOT httpdumper comes with ABSOLUTELY NO WARRANTY; This is free software, and you are welcome to redistribute it under certain conditions. (GPL v3) 

```
 Usage: httpdumper [options] -r 
 -r, –read Read the given pcap file [REQUIRED]
 -c, –conversation # List only flows for conversation #
 -f, –flow # List only flow #
 –with-headers For Display ONLY
 -d, –dump Dump the selected conversation or flow
 -p, –port Define custom HTTP port
 -s, –stats type,[val1],[val2] Displays statistics
 Valid options:
Request stats: request, [requester ip], [requested host]
URI list: uri, [requester ip], [target hostname]
 -v, –version Display version information
 -h, –help Display this screen
```
httpdumper is only a passive (lightweight) analysis tool, it needs a file in entry, so -r options is required to launch this tool.

The default output (without any options) displays all the HTTP conversations found in the given pcap file.

Let's do it !

```
franck@ODIN:~/Analysis/Sources/Puzzle_3$ ./httpdumper -r
evidence03.pcap 
Reading file evidence03.pcap
Parsing packets…
1778 packets read in 4.385 sec.
```
Found 20 HTTP conversation(s)

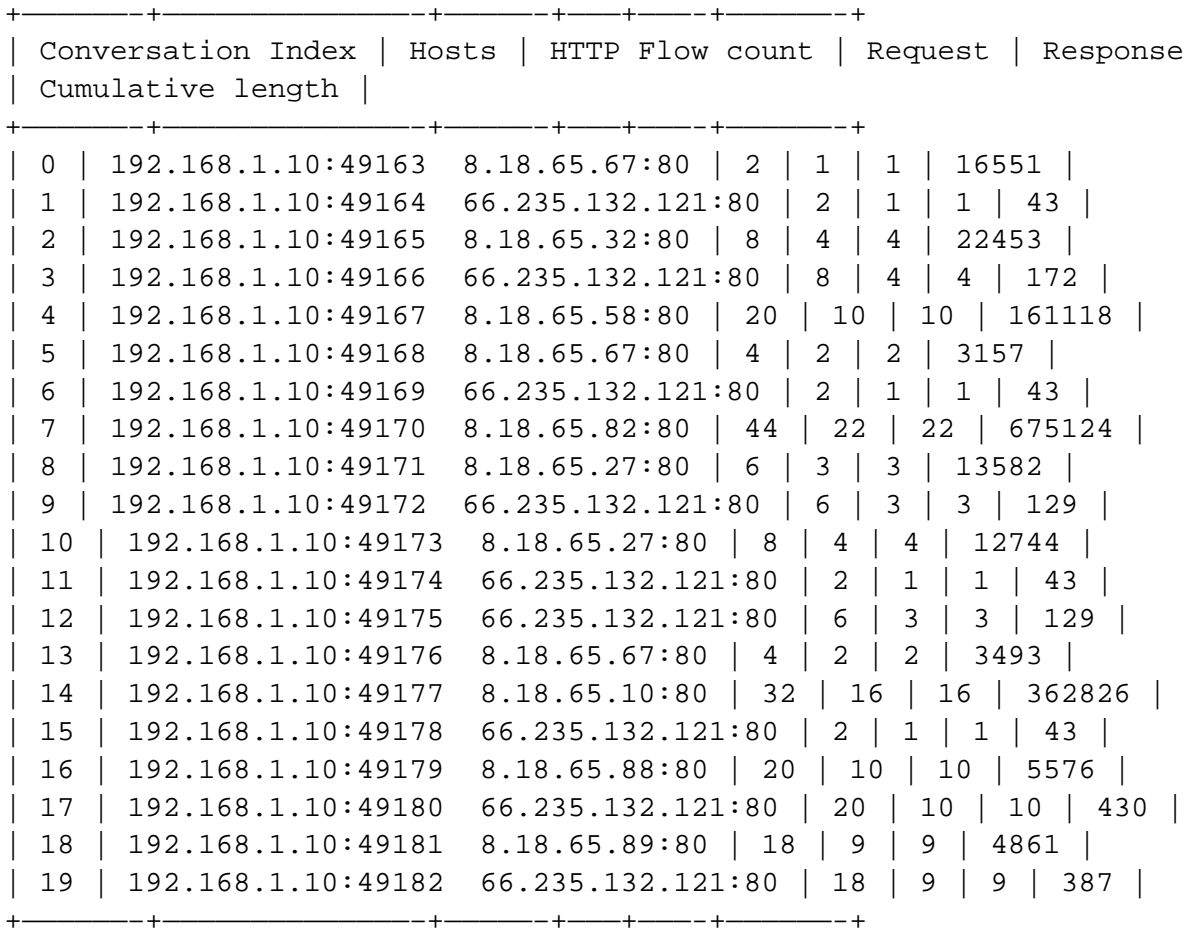

The table above show all the HTTP conversations found. (this kind of table is best viewed on large display)

The flow count indicates the number of flows in each conversations

Request and Response column, each displays the number of HTTP Request or HTTP response in each conversation

Cumulative length: the length (in Bytes) of the HTTP Payloads (or HTTP message body) exchanged in each conversation.

Note: this length takes only HTTP Response payloads into account. By now HTTP Request message body, if any, is not displayed (and not dumpable")

Quickly, we learn interresting infos:

\_ 20 HTTP conversations, all involving the same client (Ann's AppleTV)

\_ 7 of them are composed of 18+ flows

\_ Conversation #7 has the greater cumulative length (so, the largest HTTP payload)